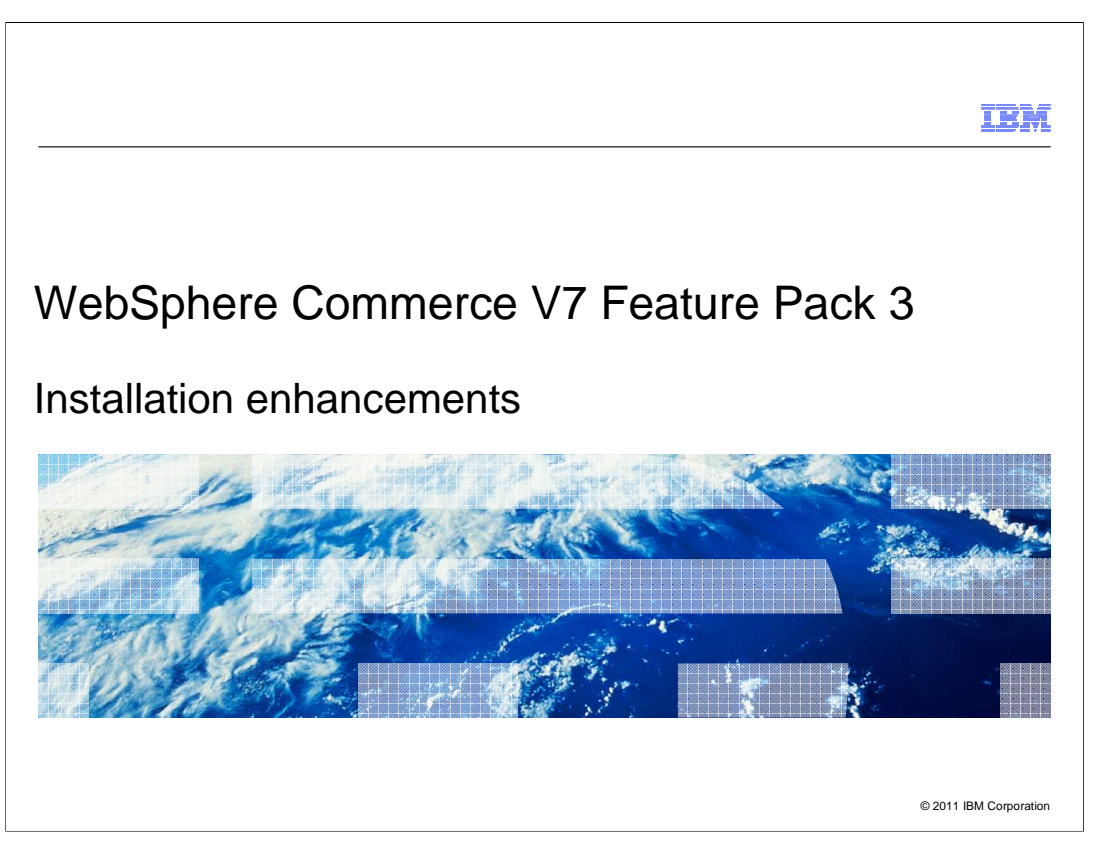

 This presentation provides an overview of the installation enhancements in WebSphere Commerce Version 7 feature pack 3.

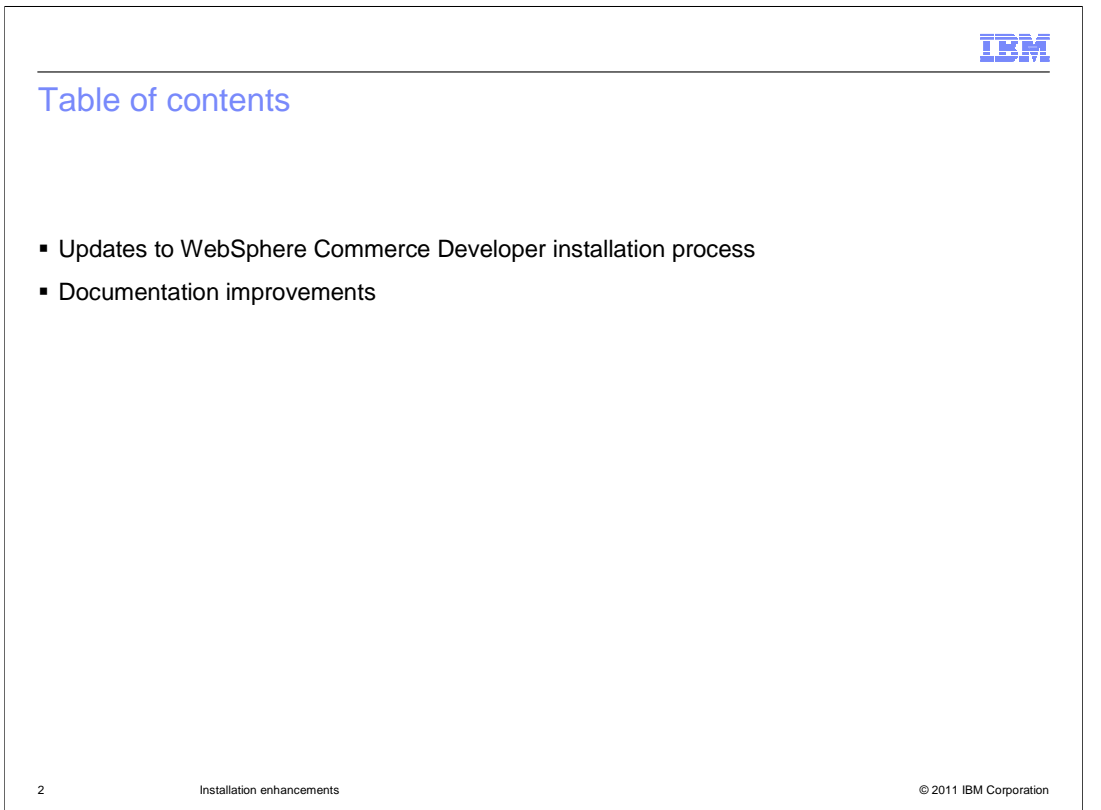

 This presentation begins with an overview of the updates to the WebSphere Commerce Developer installation process. The second half of the presentation covers some install documentation improvements.

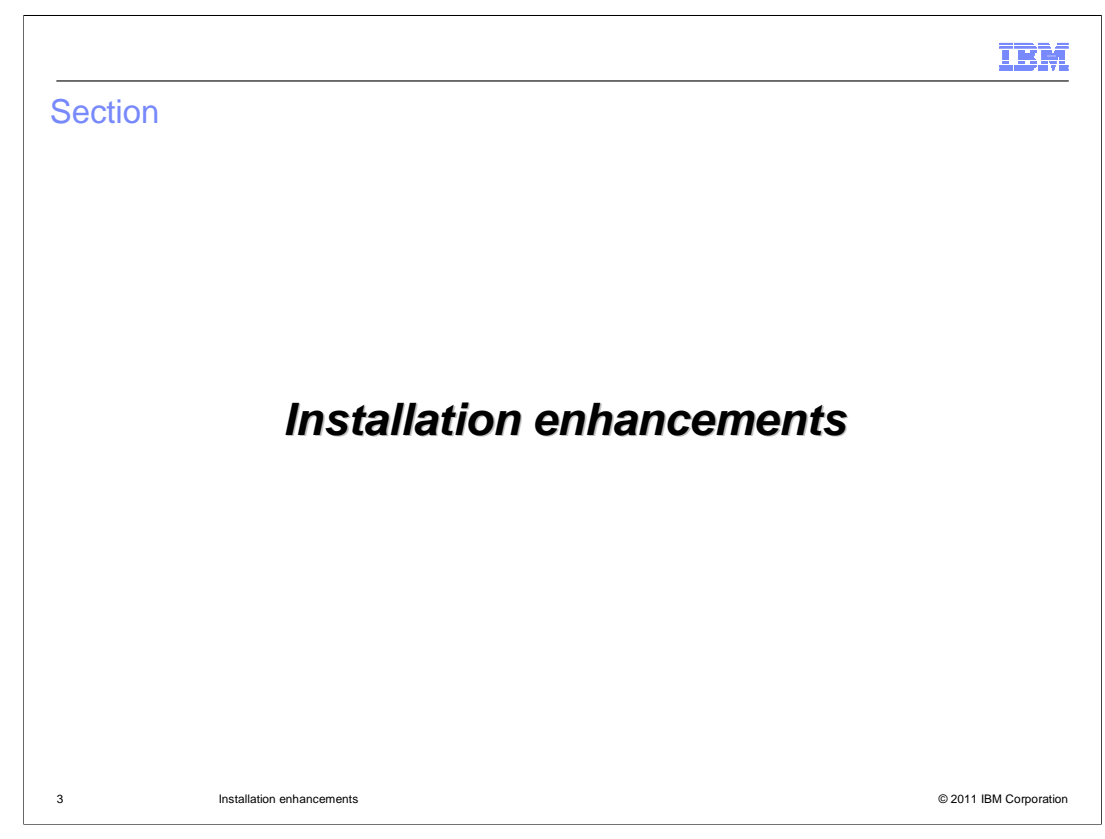

This section introduces the installation enhancements.

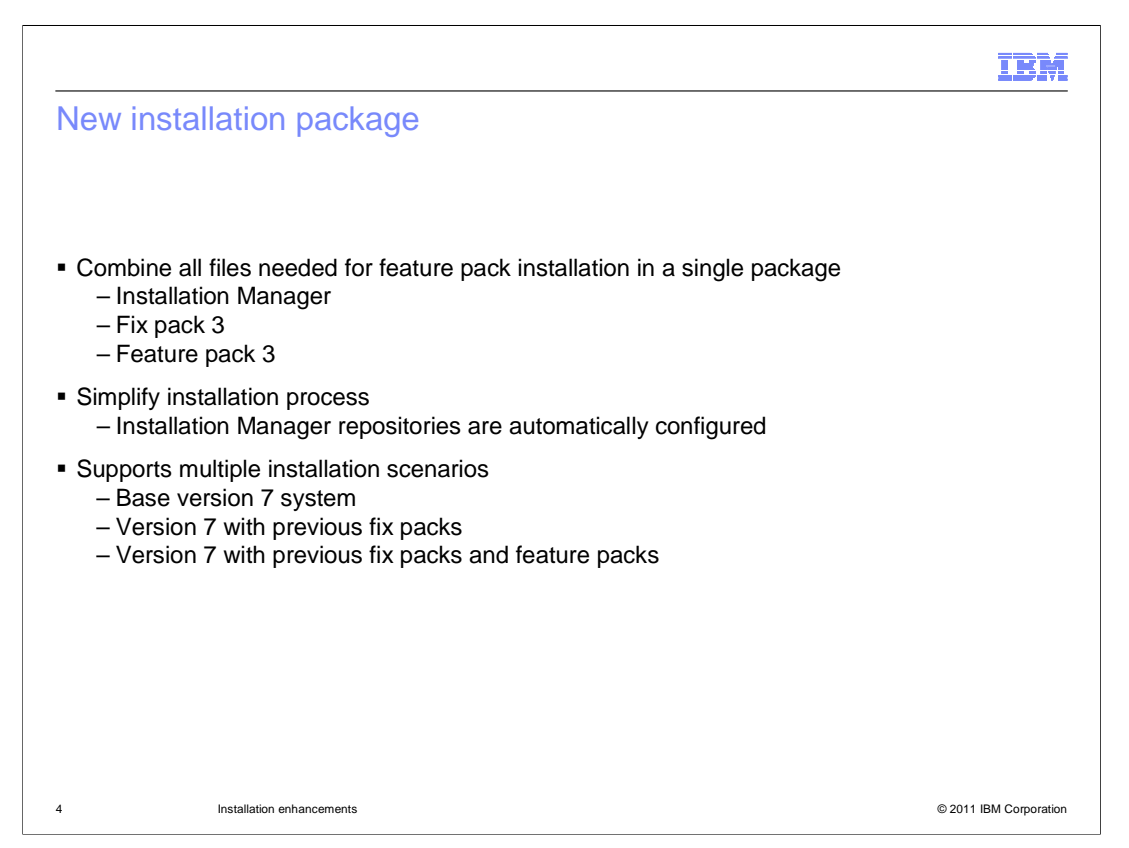

 Starting with feature pack 3, a new installation package is available for WebSphere Commerce Developer. This new package contains all of the files you need to upgrade to feature pack 3 including Installation Manager, fix pack 3 and feature pack 3. This combined packaging makes installation easier by providing all the files in a single location and by pre-configuring the necessary Installation Manager repositories. You can use this new package to install feature pack 3 on any version 7 system regardless of which fix packs or feature packs are already installed.

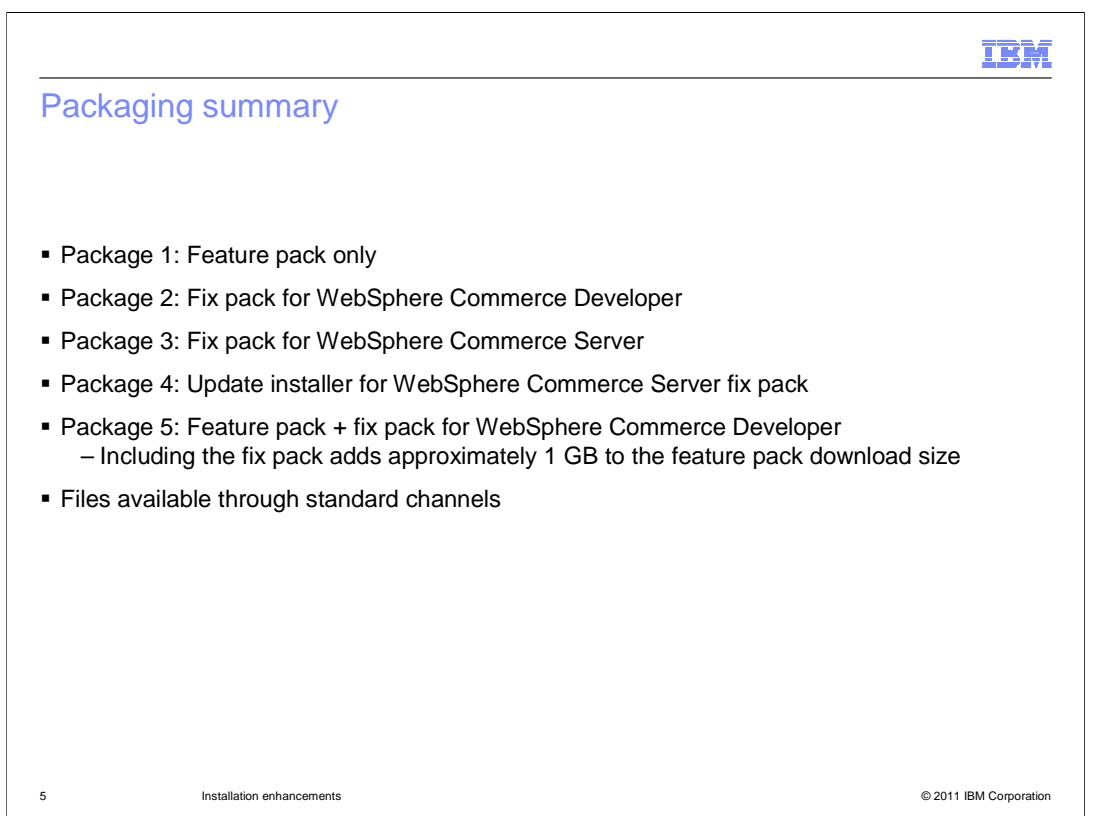

 This slide summarizes the packages available for the fix pack 3 and feature pack 3 releases. The first four are the packages typically available for WebSphere Commerce Server and WebSphere Commerce Developer. The fifth package is the new combined package. In the combined package adding the WebSphere Commerce Developer fix pack increases the size of the feature pack download by approximately 1 GB. All installation packages are available through the standard channels.

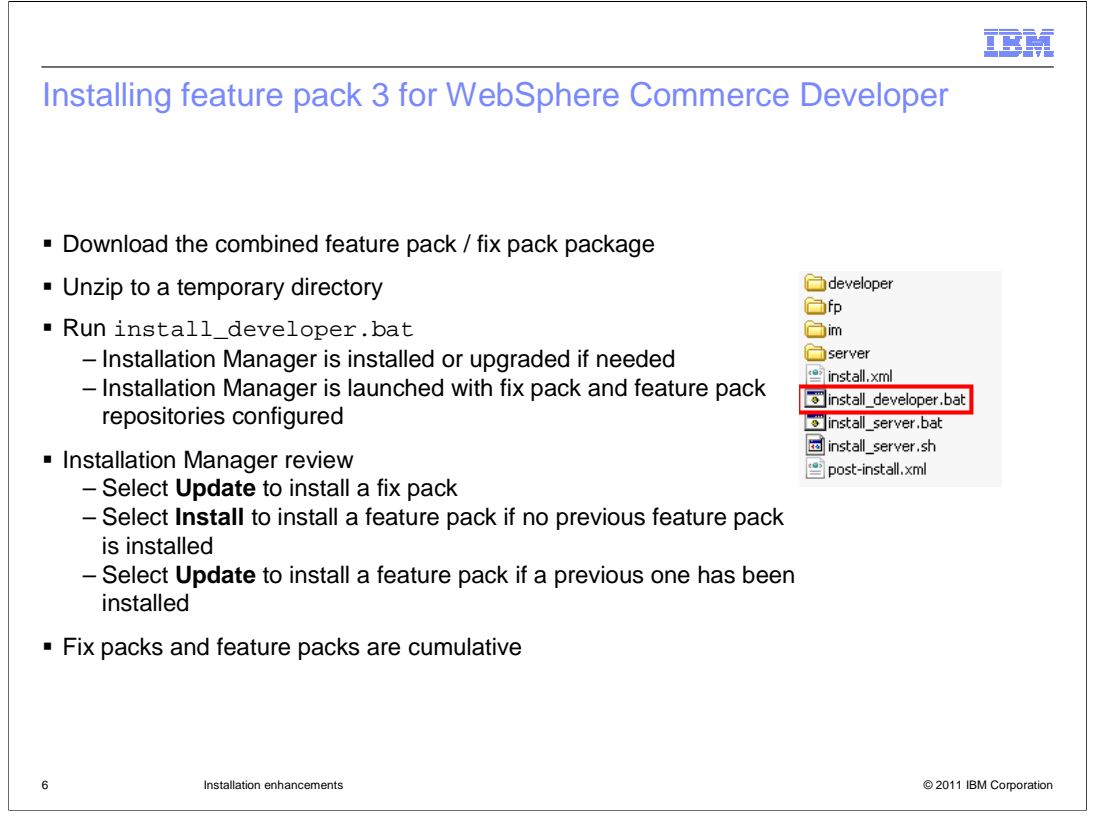

 To install feature pack 3 for WebSphere Commerce Developer, begin by downloading the combined package and unzipping it to a temporary location. Run the install\_developer script to start the installation process. If your system is missing Installation Manager or it needs to be updated, these steps are completed first. Once Installation Manager is at the correct level, it is launched with the fix pack and feature pack repositories already configured. Install the fix pack by selecting the Update option. Once the fix pack is installed, select Install or Update to install feature pack 3. If you have not installed previous feature packs on this system, select Install. If you already have feature pack 1 or 2 installed, select Update. This will complete the installation process. Since all fix packs and feature packs are cumulative, it is not necessary to install older versions before installing fix pack 3 or feature pack 3.

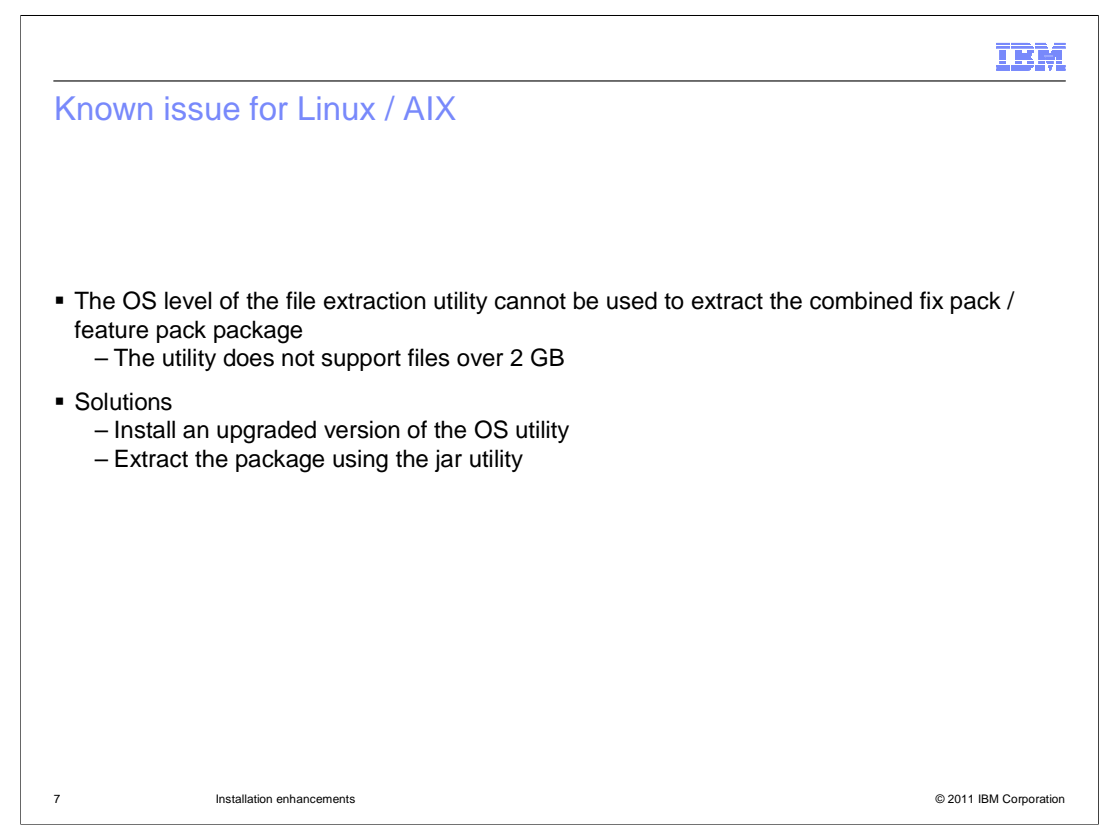

 If you download the combined package to a Linux or AIX system, you cannot use the native file extraction utility to extract the file. This is due to a limitation in the utility that the file size must be less than 2 GB. You can extract the file either by upgrading to a newer version of the native operating system utility or by using the jar utility.

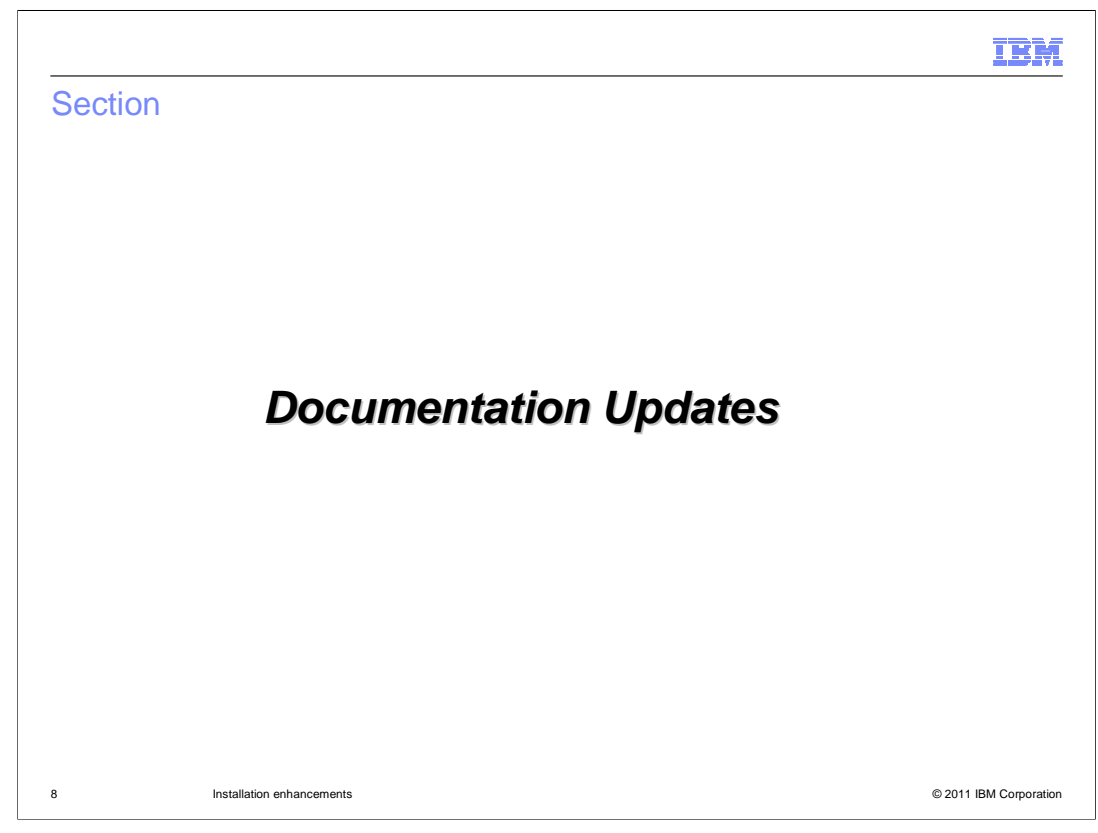

This section introduces the improvements to the installation documentation.

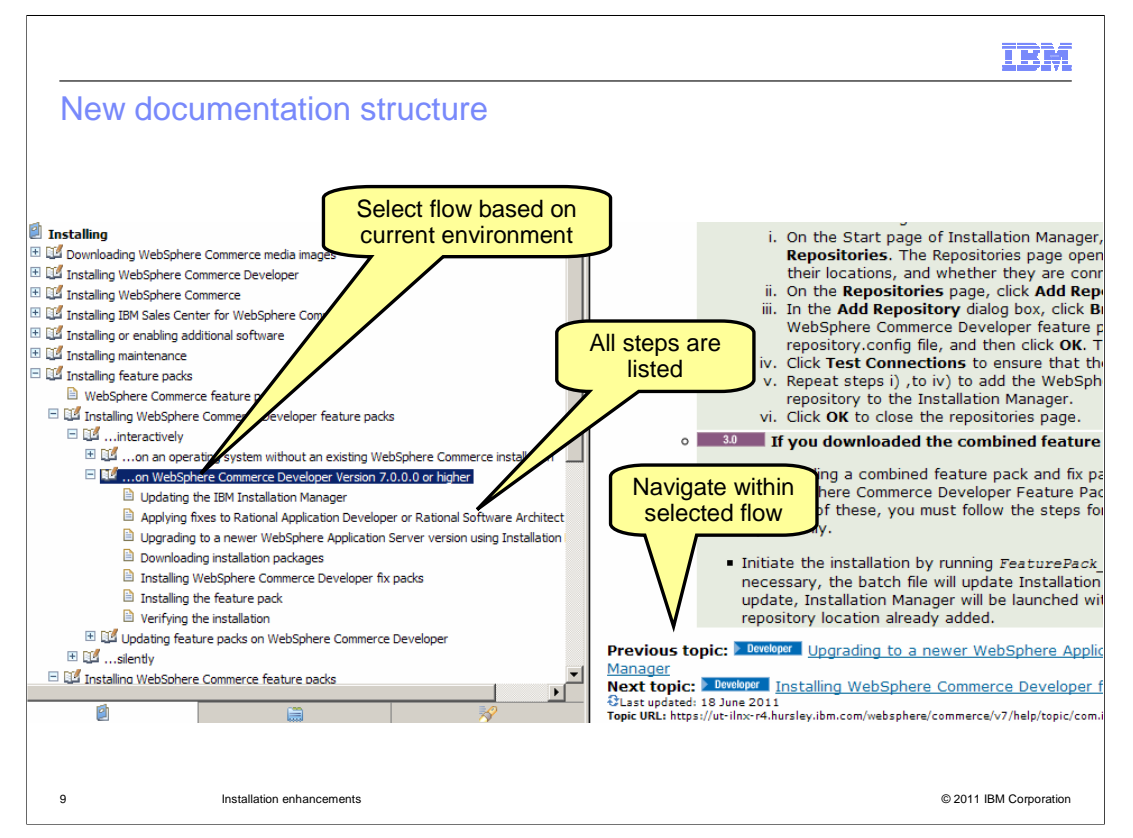

 The "Installing feature packs" section of the WebSphere Commerce Information Center has been updated to make the steps easier to follow. For both WebSphere Commerce Server and WebSphere Commerce developer, you can select the installation path that matches your current environment. Each path lists all the prerequisites for the selected environment. The screen capture on the slide shows an example of the path for installing feature pack 3 for WebSphere Commerce Developer on a system where version 7 or higher is already installed. Once you select a step in the installation path, you can navigate to the previous or next step using links within the document, as shown on the right.

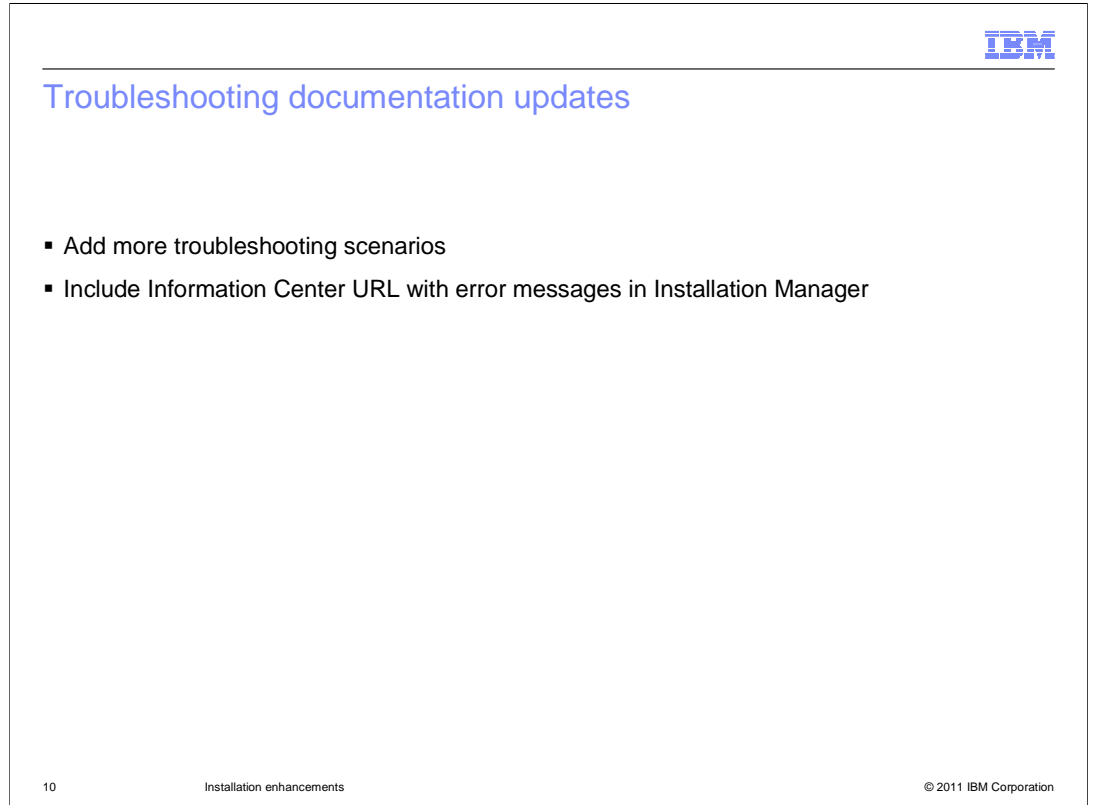

 The Troubleshooting section of the Information Center has also been updated. More scenarios have been added to help you quickly find a solution if you encounter a problem during installation. For WebSphere Commerce Developer, the Installation Manager has been updated to include the URL for the troubleshooting section along with any error messages it displays.

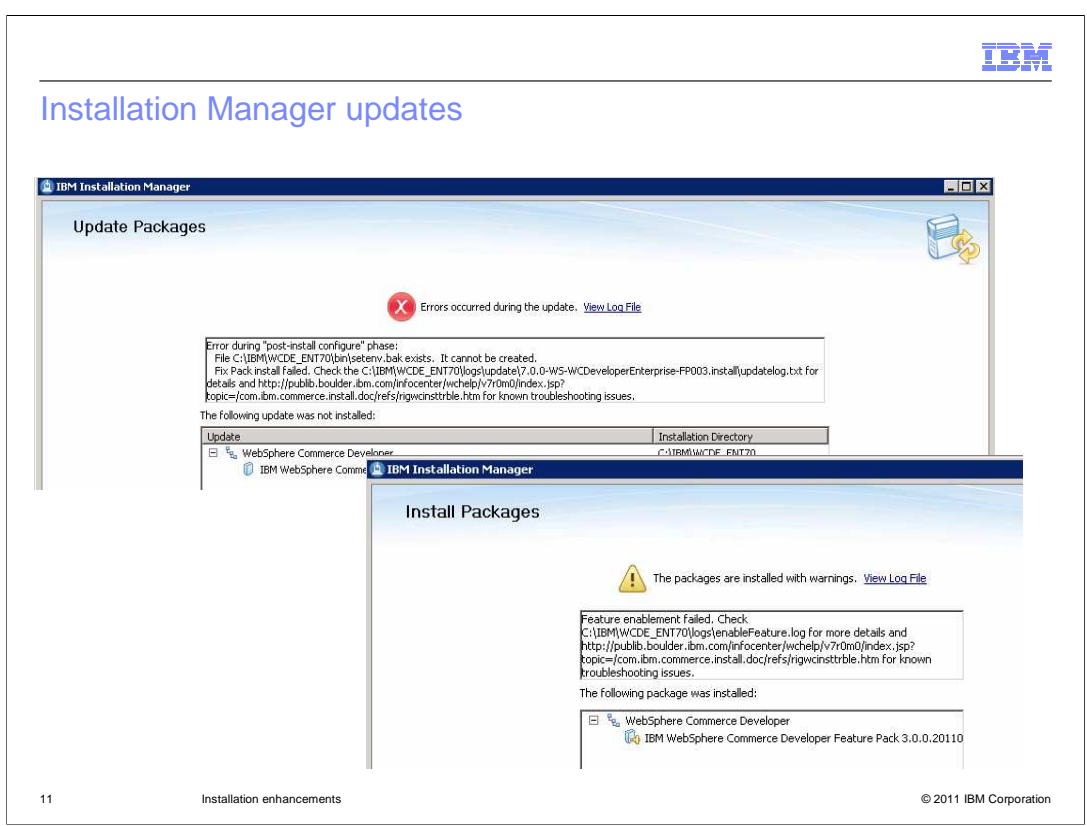

 This slide shows some examples of the Installation Manager updates. When a problem occurs, the information section now contains the step where the problem occurred, the log file to check and the troubleshooting URL.

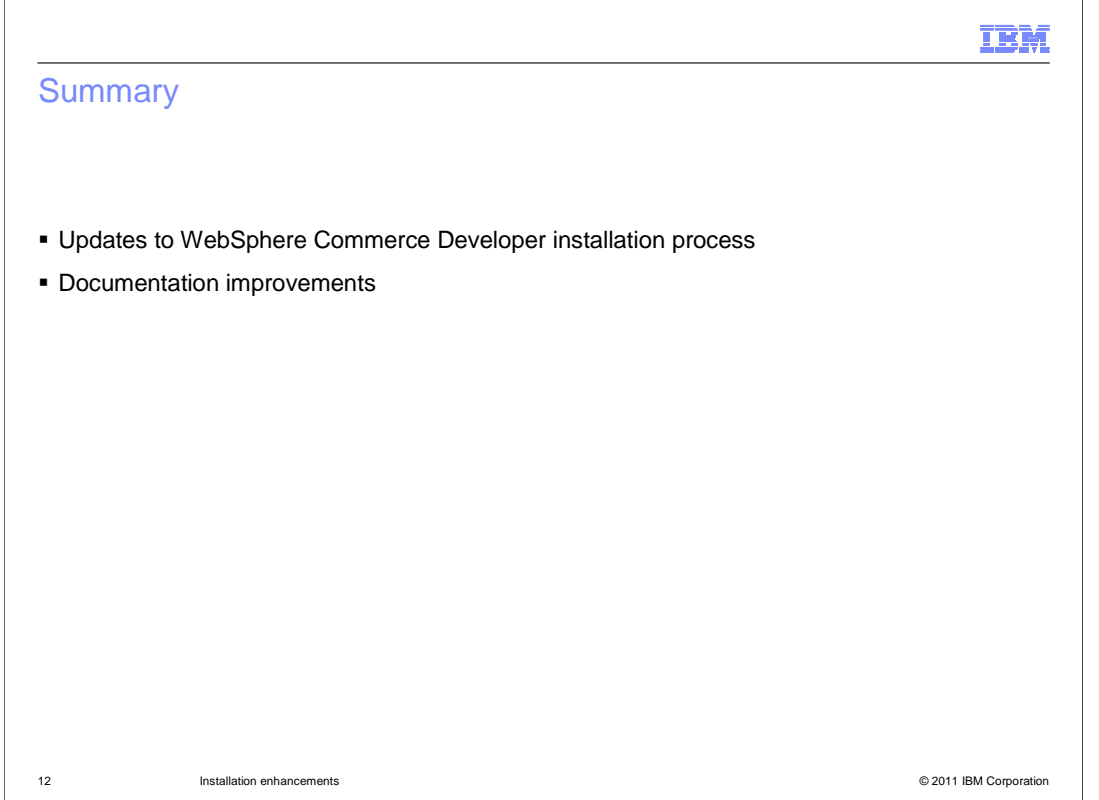

 This presentation began with an overview of the updates to the WebSphere Commerce Developer installation process. The second half of the presentation covered some install documentation improvements.

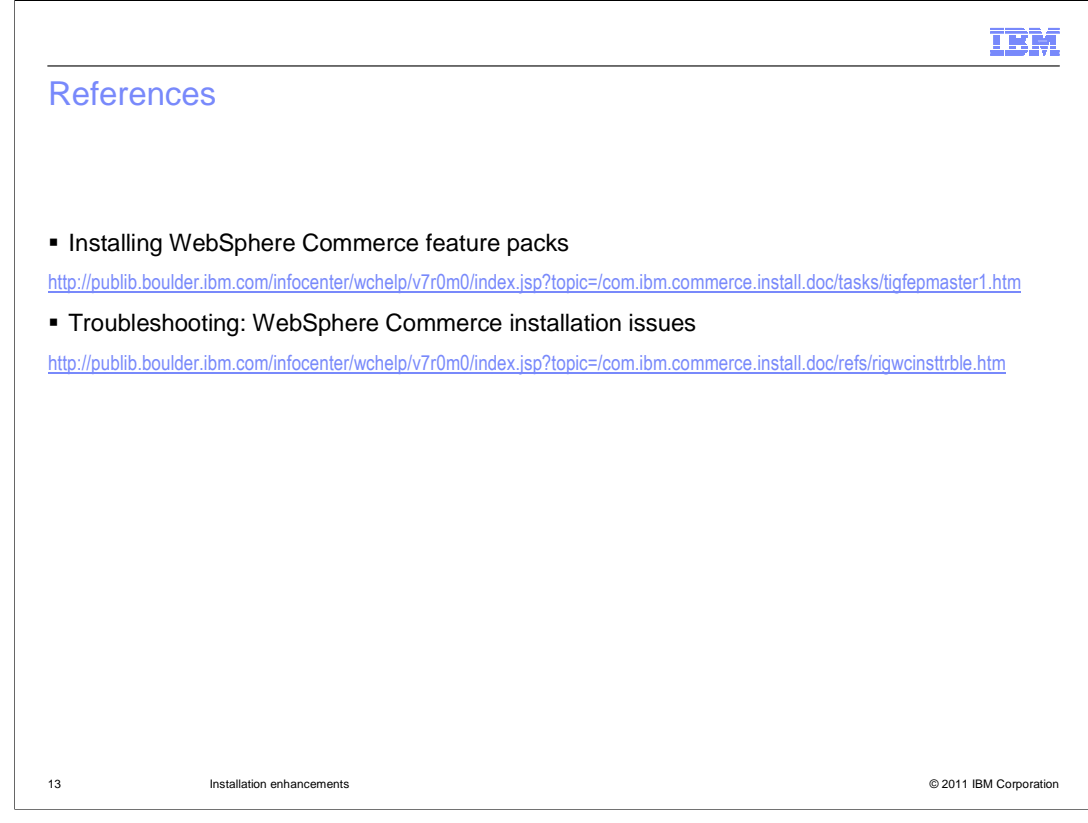

This slide contains links to the updated Information Center topics.

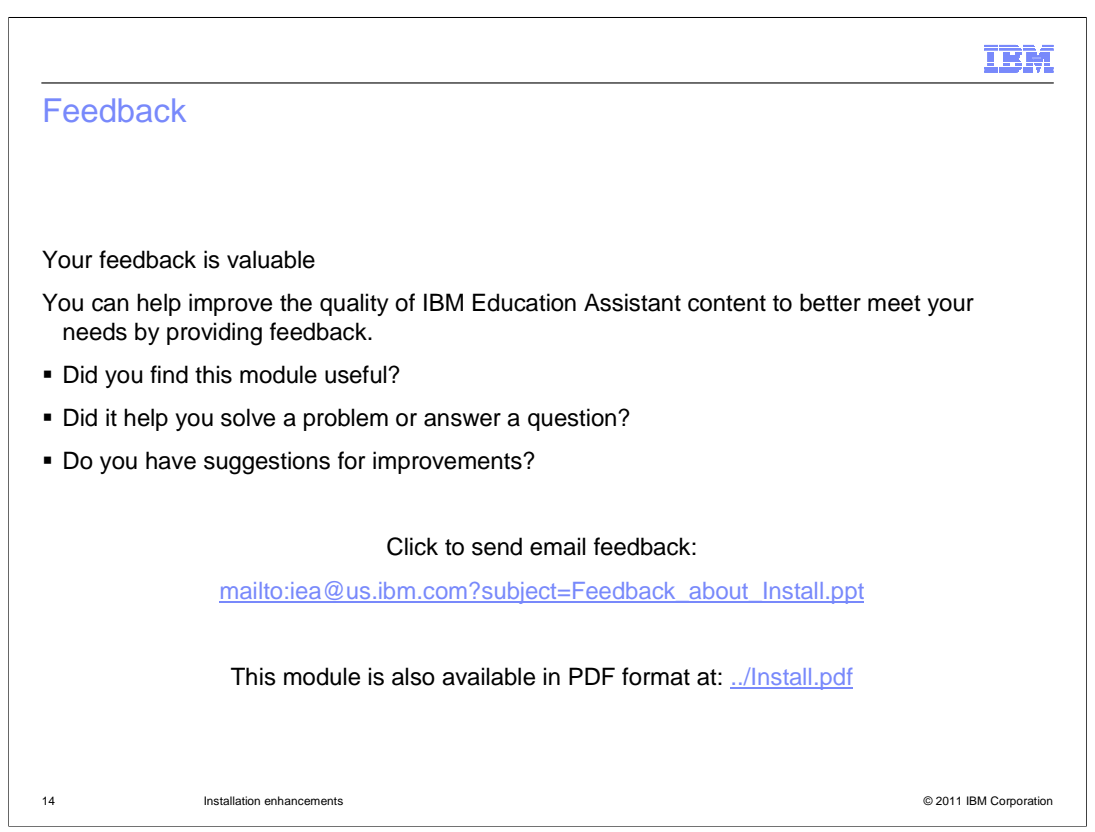

 You can help improve the quality of IBM Education Assistant content by providing feedback.

## IBM

## Trademarks, disclaimer, and copyright information

IBM, the IBM logo, ibm.com, AIX, and WebSphere are trademarks or registered trademarks of International Business Machines Corp., registered in<br>many jurisdictions worldwide. Other product and service names might be tradema

THE INFORMATION CONTAINED IN THIS PRESENTATION IS PROVIDED FOR INFORMATIONAL PURPOSES ONLY. Other company, product, or service names may be trademarks or service marks of others.

THE INFORMATION CONTAINED IN THIS PRESENTATION IS PROVIDED FOR INFORMATIONAL PURPOSES ONLY. WHILE EFFORTS WERE<br>MADE TO VERIFY THE COMPLETENESS AND ACCURACY OF THE INFORMATION CONTAINED IN THIS PRESENTATION, IT IS PROVIDED<br> PRODUCT PLANS AND STRATEGY, WHICH ARE SUBJECT TO CHANGE BY IBM WITHOUT NOTICE. IBM SHALL NOT BE RESPONSIBLE FOR<br>ANY DAMAGES ARISING OUT OF THE USE OF, OR OTHERWISE RELATED TO, THIS PRESENTATION OR ANY OTHER DOCUMENTATION.<br>

© Copyright International Business Machines Corporation 2011. All rights reserved.

15 © 2011 IBM Corporation